## Arayüz Uyarlama Dil Desteği

Arayüz uyarlamaları çoklu dil desteğine göre ekrana getirildiğinde programa giriş yapılan dil seçeneğine göre Türkçe giriş yapıldığında kolon başlığı Türkçe, İngilizce giriş yapıldığında İngilizce gelmesi sağlanır. Uygulanacak işlem adımları aşağıdaki örnekte paylaşılmıştır.

Cari hesap kartında seçili döviz türünün, arayüz uyarlama ile cari hesaplar liste penceresine eklenmesi ve eklenen kolon başlığının Programa Türkçe dil seçimi ile girildiğinde Türkçe, İngilizce girildiğinde İngilizce gelmesi isteniyor.

1-) Sistem işletmeni/ Yönetim / Rol Tanımları penceresinde dil seçeneklerine göre rol tanımı yapılır.

Türkçe için: ROL\_TR

İngilizce için: ROL\_ING gibi.

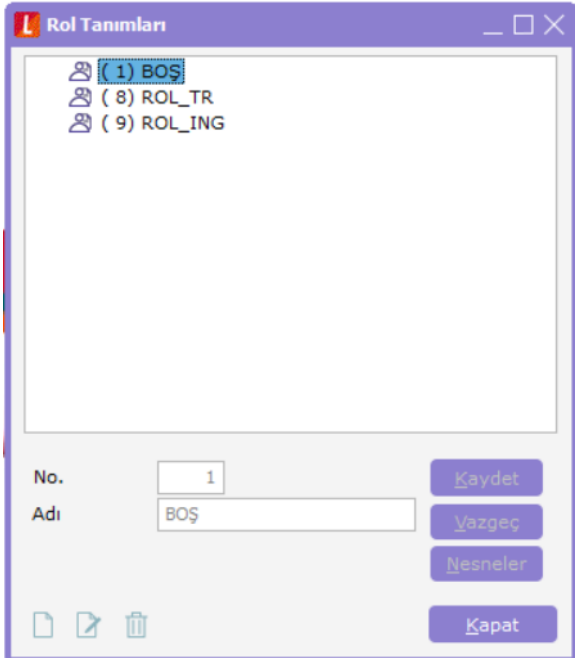

- 2-) Sistem işletmeni/ Yönetim / Kullanıcılar penceresinde kullanıcılara rol seçimi yapılır.
- 3-) Programa Türkçe dil seçimi ile giriş yapıldığında arayüz uyarlama kolon adının Türkçe gelmesi için:
	- Programa dil: Türkçe, rol: ROL\_TR seçimi ile giriş yapılır.

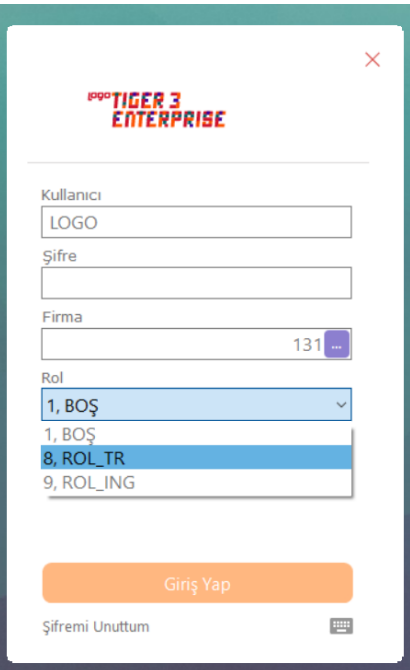

Cari hesaplar penceresinde arayüz uyarlama ile döviz türü için "Name: Parent.CCURRENCY" seçilir. Sağ üst tarafta yer alan Name alanına Türkçe örnek olarak "Döviz türü" yazılır.

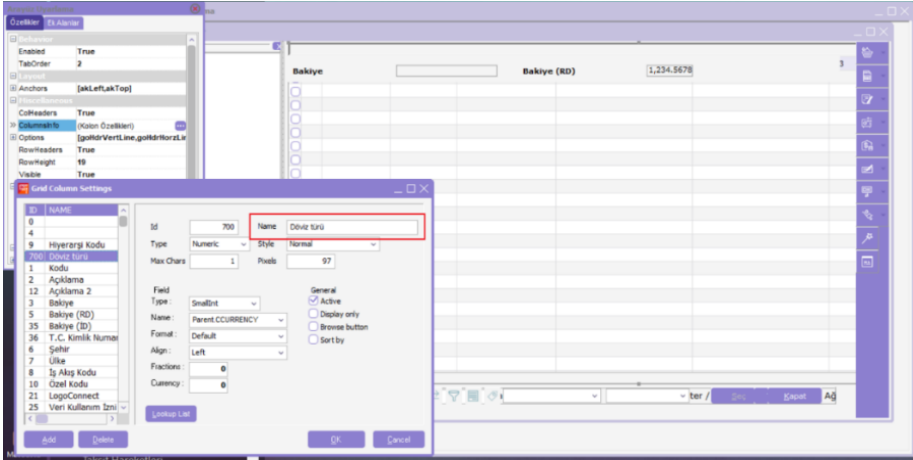

Uyarlama penceresi kapatılırken Programa girişte seçilen ROL\_TR rolü ile kaydedilir.

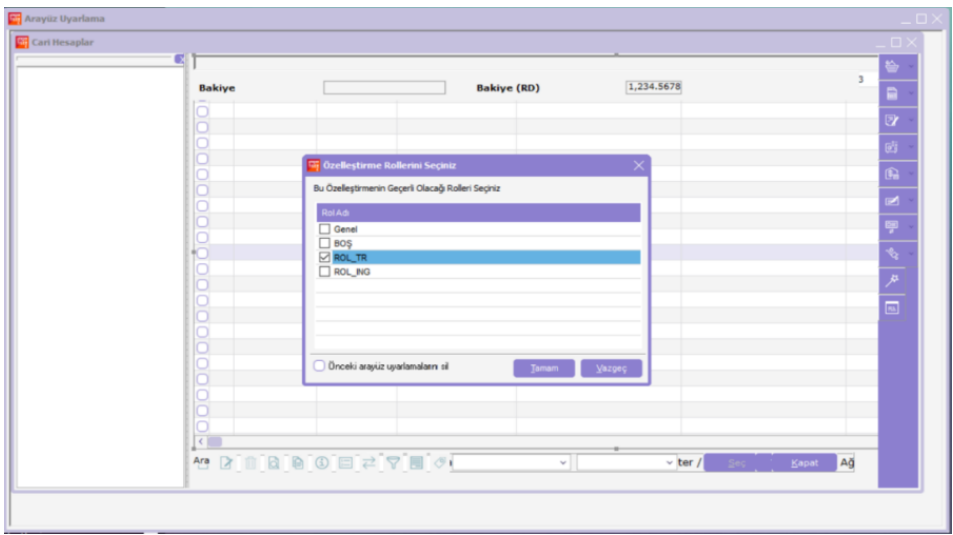

Cari hesaplar liste penceresinde kolonun Türkçe "Döviz türü" olarak geldiği görülür.

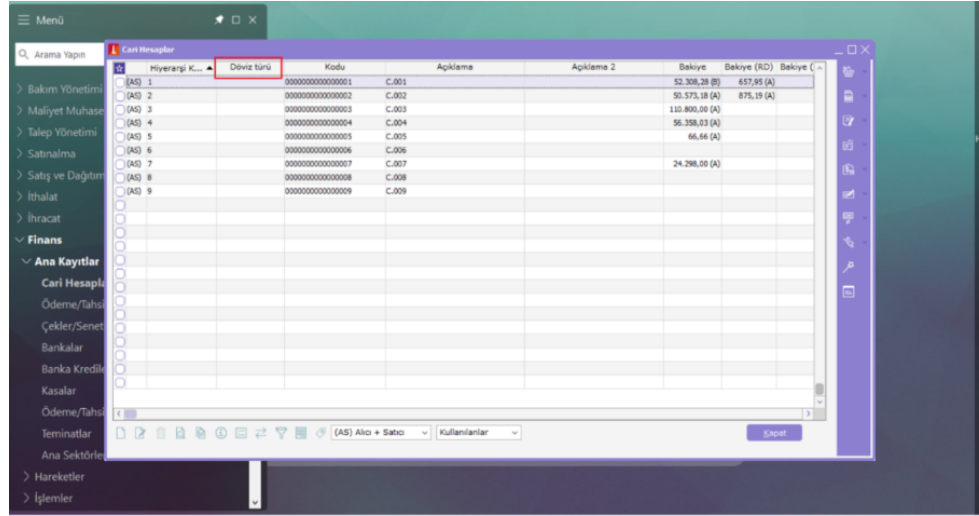

4-) Programa İngilizce dil seçimi ile giriş yapıldığında arayüz uyarlama kolon adının İngilizce gelmesi için;

Programa dil: İngilizce, rol: ROL\_ING seçilerek giriş yapılır.

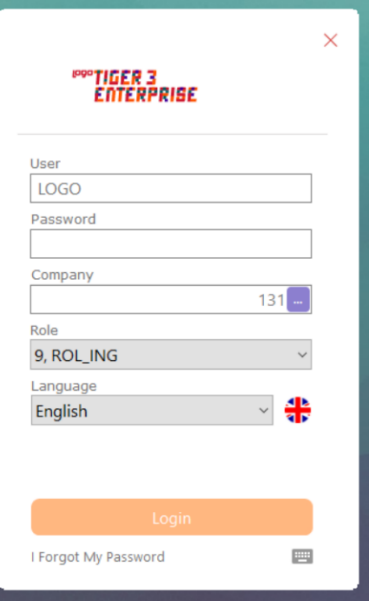

Aynı arayüz uyarlama yeniden yapılır. Döviz türü için "Name: Parent.CCURRENCY" seçilir. Sağ üst tarafta yer alan Name alanına İngilizce örnek olarak "CURRENCY TYPE" yazılır.

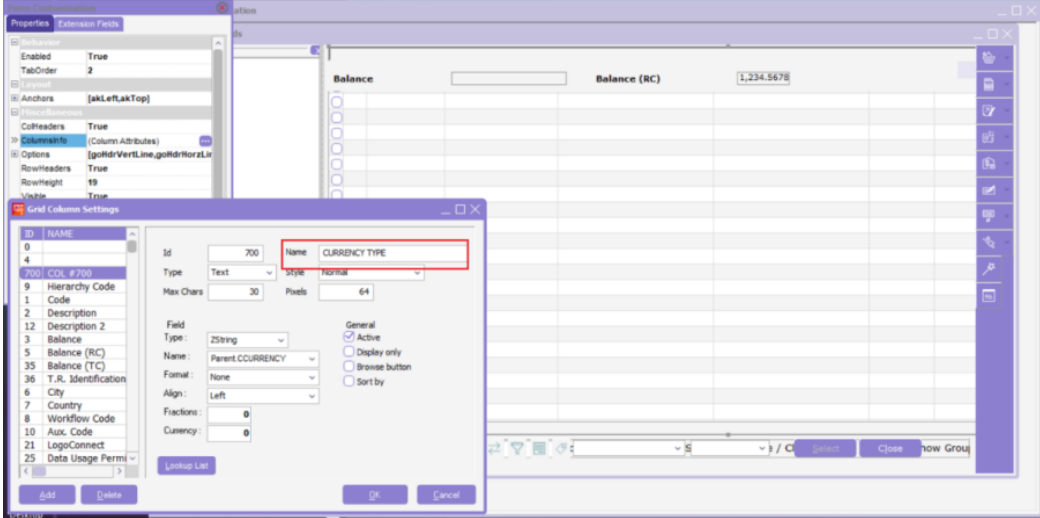

Uyarlama penceresi kapatılırken Programa girişte seçilen ROL\_ING rolü ile kaydedilir.

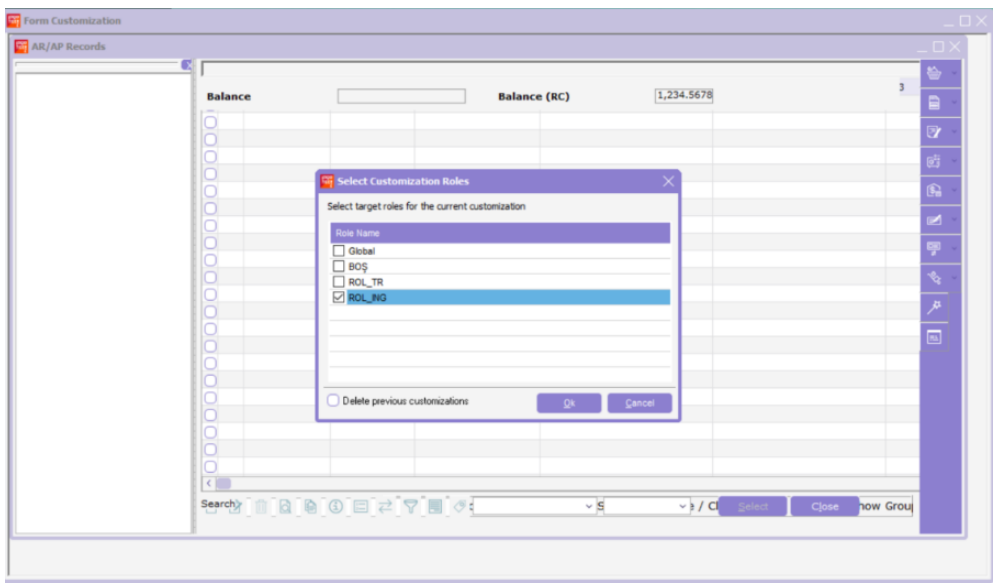

Cari hesaplar liste penceresinde kolonun İngilizce "CURRENCY TYPE" olarak geldiği görülür.

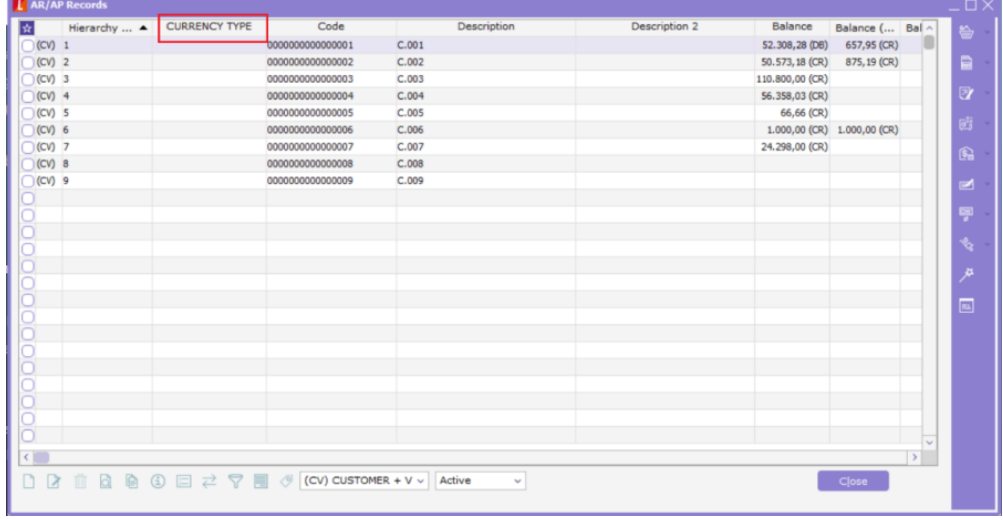